## USING ANCHORS TO CREATE LINKS IN THE SAME PAGE

There are two main steps in this process:

- A. Provide the user something to click on
- B. Provide the user with a location to go to

## Creating a Return to the Top of the Page Link

- 1. Click to the left of the very first word on the page
  - Click on the Anchor tool
  - The Anchor Properties box will open.
  - Give the anchor a name similar to top-of-page
  - Click OK
- 2. Scroll down to the bottom of your editable text area
  - Create a new paragraph with text similar to ^ Return to Top
  - Select the text you just created
- 3. Click on the Link icon
  - Under the Link Type drop down menu, select Link to anchor in the text
  - Under Select an Anchor, click on the drop down menu beneath By Anchor Name
  - Select the anchor you created (top of page)

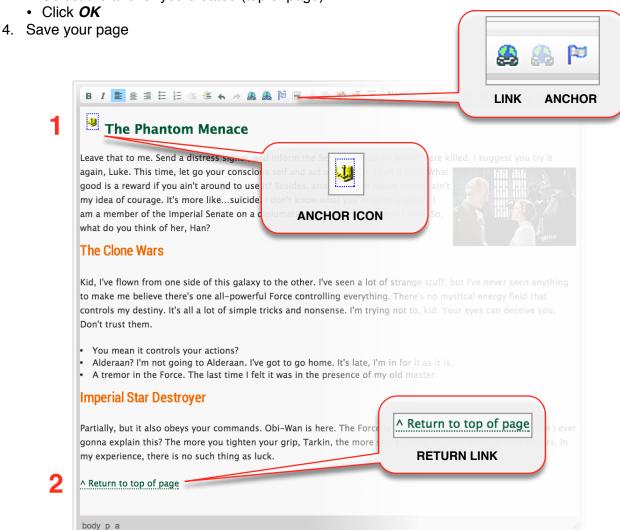